# **Set up Companies Directory**

Companies in CRM have a set of attributes of different types. Use the following information to set up your Companies attributes, attributes' properties and to place attributes to different tabs of Company card. These settings can only be modified by JIRA administrators.

- Set up Company Card Tabs
- Set up Company Attributes
- Set up Company Card Size
- Security Level
- Show only companies
- Synchronization from the Service Desk to CRM

## Set up Company Card Tabs

If you have many company attributes, it is a good idea to put them to different tabs. To organize company card tabs go to "Administration\Addons\CRM\Companies" menu, see below.

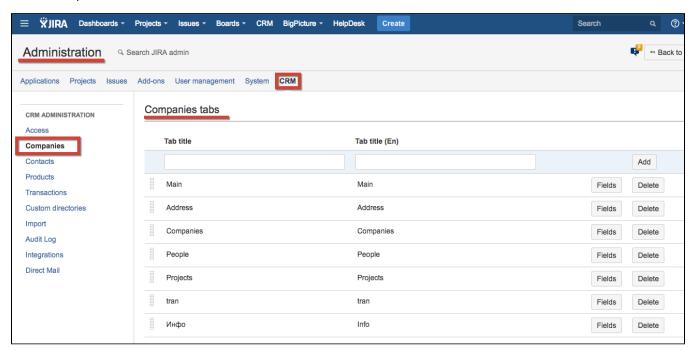

Tabs can be reordered by drag and drop.

Press "Fields" button to reorder fields from Company's attributes list (see below) in the Company card:

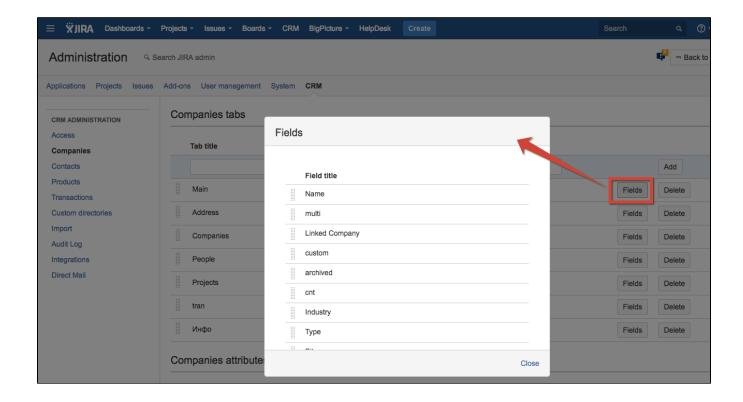

### Set up Company Attributes

To set companies attributes go to "Administration\Add-ons\CRM\Companies" menu and scroll down to "Companies attributes" section.

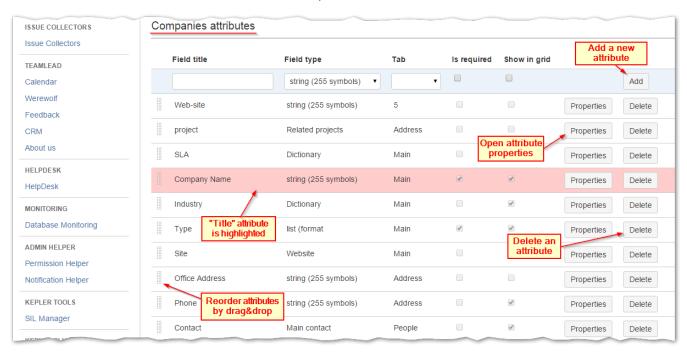

Attributes order in the list defines order of columns in CRM Companies Directory.

When you create a new attribute you should define its properties. The list of attributes properties depends on the attribute type.

Full descripton of attributes types and properties you can find there: Directory Attribute Types and Properties

# Set up Company Card Size

As it is impossible to forecast the number of tabs and attributes of the card you can set the size of the company card in "Administration\Addons\CRM\Companies" menu. Scroll down to Card Size:

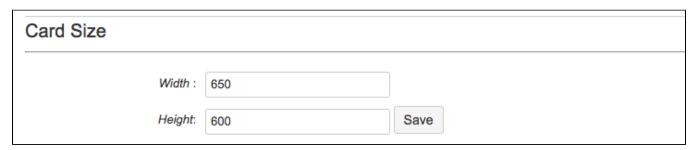

### Security Level

CRM can automatically fill a multiuser-picker customfield based on a Company Customfield in the issue. You can choose customfield for company people here:

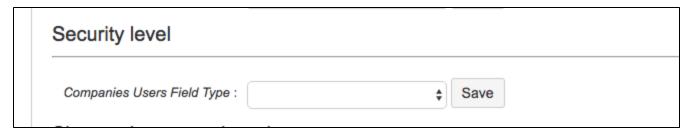

### Show only companies

It is possible to show not all companies in CRM Companies Directory. For example you don't need to be shown archived companies. Type your request in:

|  | Show only companies where:   |  |      |
|--|------------------------------|--|------|
|  | Show only companies where: : |  | Save |
|  |                              |  |      |

Use '=' or '!=' operators and only 'AND' operator if you need several conditions.

For example:

archived != true (It is more recommended to use 'true')

archived = true AND Type != Lead

# Synchronization from the Service Desk to CRM

To synchronize SD companies you need to create JIRA Service with class

ru.teamlead.jira.plugins.listener.crm.CRMSDIntegration

Go to "Administration\System\Services" and click Add service menu, see below.

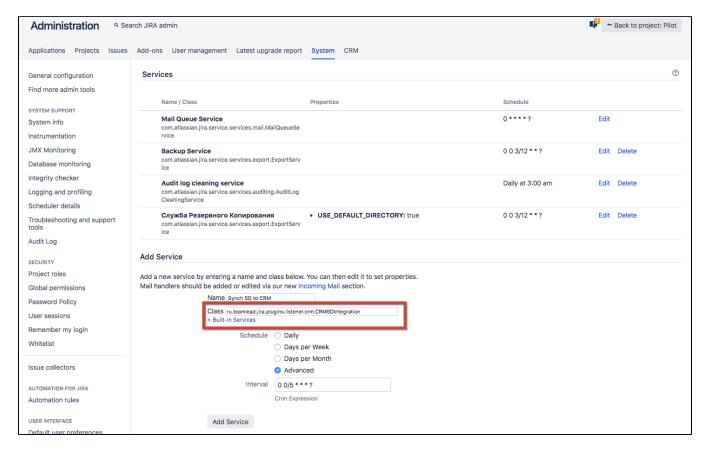

Here is result of creation your Service in picture below.

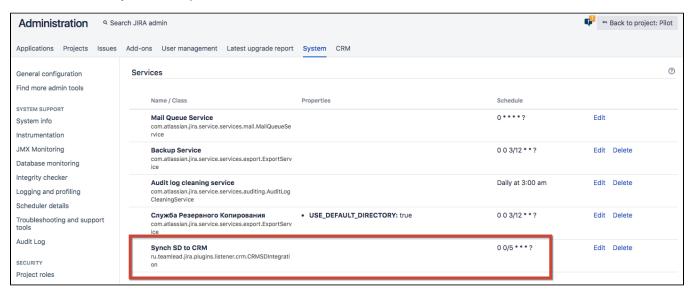

Then all your companies from Service Desk Projects...

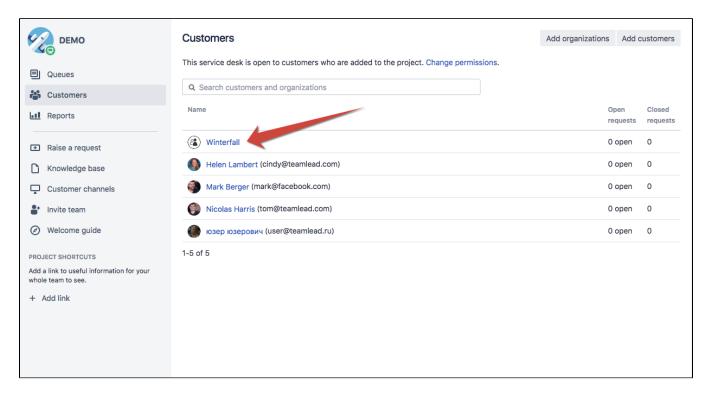

... will synchronize to CRM Company directory.

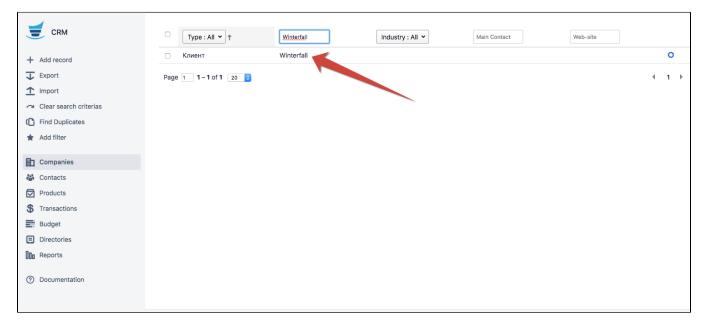